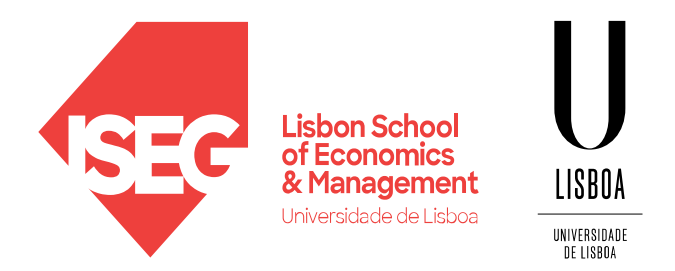

Carlos J. Costa

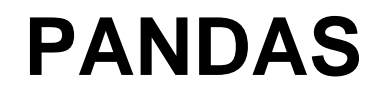

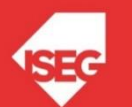

Carlos J. Costa (ISEG) 2022/23 1

# Learning Goals

- Understand main characteristics of Pandas
- Manipulate date with Pandas
- Use pandas in the context of data science problems

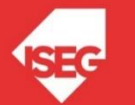

# Pandas

- https://pandas.pydata.org/
- Open source library,
- BSD License
- High performance
- Easy to use
- Includes data structures and data analysis tools

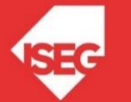

### Data Structures

- Series
- DataFrame

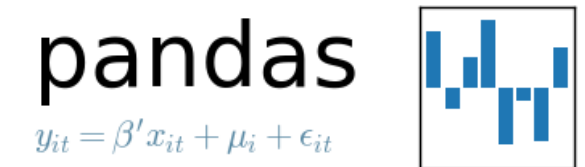

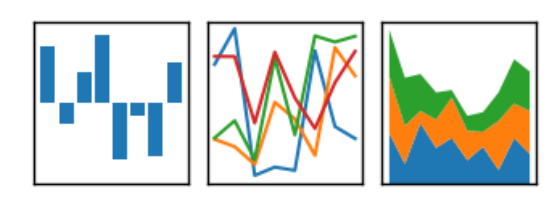

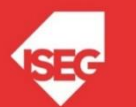

# **DataFrame**

- Labelled data structure
- Columns with potentially different data types
- Similar to spreadsheet or SQL table
- Most used object by Pandas

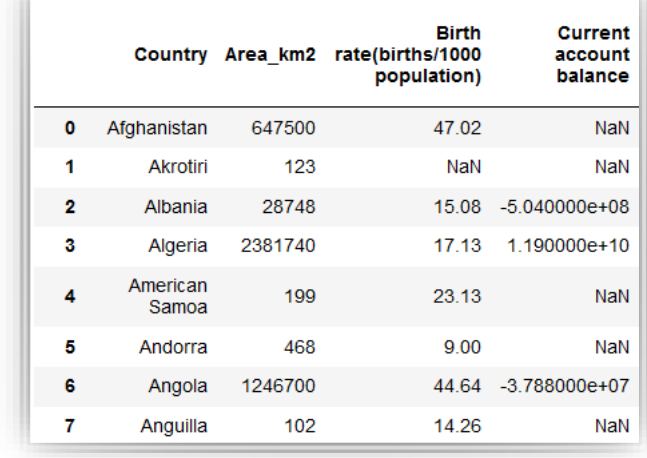

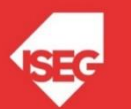

# Create DataFrame

• Create dataframe from dictionary import pandas as pd  $d = \{ 'col1' : [1,2,1,3,1,2] , 'col2' : [1,2,3,4,5,6] \}$ df = pd.DataFrame(data=d) df.count() df['col1'].value\_counts() df['col1'][1]=5

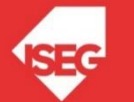

# Copy DataFrames

- Copy column col1=df['col1']
	- col1[2]=99
- What is the result in col1 and df?  $new\_col1 = col1.copy()$ new\_col[2]=9999

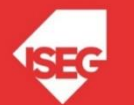

## Read and Save

• Read and save into csv file:

```
import pandas as pd
df = pd.read_csv('worlddata.csv')
```

```
df.to_csv('worlddata1.csv')
```
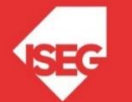

…

### Read and Save

• Read and save into csy file

url='https://raw.githubusercontent.com/masterfloss/data/main/worlddata.csv' df = pd.read\_csv(url, error\_bad\_lines=False,index\_col=0,sep=",")

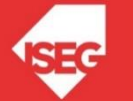

# Read and Save

- In collaboratoy: from google.colab import files files.upload()
- At the end files.download('file name')

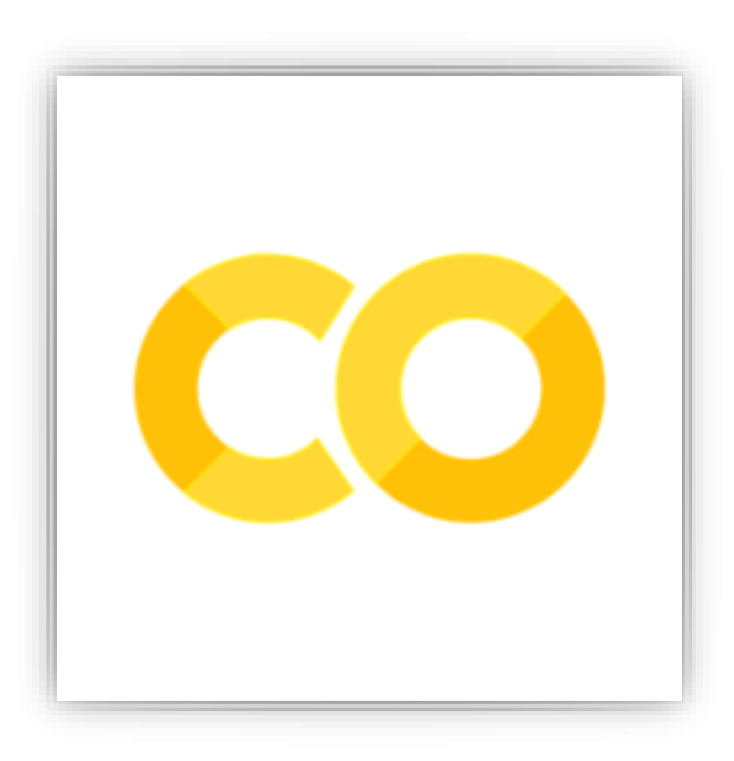

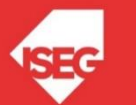

### Dataframe Information

• Analyze information df.head() df.info() df.describe() df.columns

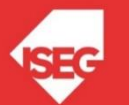

### Access to Rows and Columns

- DataFrame.at single value for a pair of row/column labels.
- DataFrame.iloc integer-location based indexing for selection by position.
- DataFrame.xs returns cross-section from the Series/DataFrame.
- DataFrame.loc allow accessing a group of rows and columns by label(s) or a Boolean array.

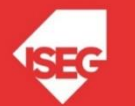

### Access to Rows and Columns

```
import pandas as pd
a={'name': ["Ann", "Ariana", "Catarina", "João", "Patrick"], 'address': [13,16,15,13,12]}
df=pd.DataFrame(a)
print (df)
```
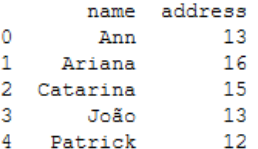

 $df.at[4, 'name']$ 

'Patrick'

 $df.iloc[:4,0]$ 

 $\circ$ Ann  $\mathbf{1}$ Ariana  $\overline{a}$ Catarina  $\mathbf{3}$ João Name: name, dtype: object

#### df.loc[:3,'name']

 $\circ$ Ann  $\mathbf{1}$ Ariana  $\overline{a}$ Catarina 3 João Name: name, dtype: object

#### $df.xs(2)$

```
Catarina
name
                 15
address
Name: 2, dtype: object
```
df.set\_index('name',inplace=True)

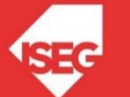

### Access to Row and Columns

• Cells:

df.iloc[195][0]

• Rows:

df.iloc[[195][0]]

• Columns:

df.loc[:,'GDPpercapita']

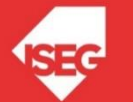

# Convert Data to Numeric

- Data types
- df.dtypes
- If the result is object, we need to convert a complete column with specific label to numeric
- df.loc[:,'GDPpercapita']=pd.to\_numeric(df['GDPpercapita'] , errors='coerce')
- pd.to\_numeric(args, errors)

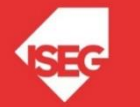

## Create New Columns

• To create a column corresponding to the "internet per capita" it is necessary to do simply:

df['internetpercapita']=df['Internet users']/df['Population']

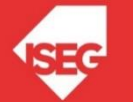

### New dataframe

• Create a new dataframe

YX = df[['GDPpercapita', 'MilitPercentGDP','Unemploy rate(%)']]

• And

YX.dtypes

• All numerical of course...

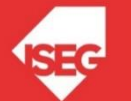

### Remove missing values

• Delete missing values from the entire array

YX=YX.dropna()

• Create X and Y:

Y = YX[['GDPpercapita']]  $X = YX[['MilitPercentGDP','Unempty rate (%)']]$ 

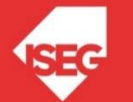

## Statistic Methods

- Using the previous dataframe, the following met
- X.mean()
- X.median()
- $X.max()$
- $X.min()$
- X.cov()
- X.corr()
- X.kurt()
- X.kurtosis()
- X.skew()

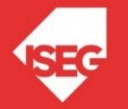

### **Conclusion**

- Data structures: dataframe, series
- How to manipulate date
- How to clean and access to data

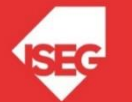

# Additional Bibliography

- <https://pandas.pydata.org/>
- [https://pandas.pydata.org/pandas](https://pandas.pydata.org/pandas-docs/stable/getting_started/10min.html)[docs/stable/getting\\_started/10min.html](https://pandas.pydata.org/pandas-docs/stable/getting_started/10min.html)
- <https://scikit-learn.org/>
- <https://scikit-learn.org/stable/index.html>
- <https://www.statsmodels.org/stable/index.html>

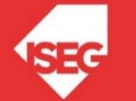